## 1. Log into physician-login (<u>https://www.abim.org/ONLINE/DEFAULT.ASPX</u>).

| .abim.org/ONLINE/DEFAULT.ASPX                                                                            |                                            |                                                                                                    |                     |                     |                          |              |  |  |  |  |
|----------------------------------------------------------------------------------------------------|--------------------------------------------|----------------------------------------------------------------------------------------------------|---------------------|---------------------|--------------------------|--------------|--|--|--|--|
|                                                                                                    |                                            | Site Map   Help   Contact ABIM                                                                                                    |                     |                     |                          | sician Login |  |  |  |  |
| American Board<br>of Internal Medicin                                                                    |                                            |                                                                                                    |                     |                     |                          |              |  |  |  |  |
| of Internal Medicin                                                                                      | ne                                         | become<br>certified                                                                                                    | maintain &<br>renew | take the<br>exam    | improve<br>your practice |              |  |  |  |  |
| about AB                                                                                                 | IM news                                    | by ABIM                                                                                                    | your certification  | your complete guide | with PIMs                |              |  |  |  |  |
| Physician Login                                                                                          | Home > Physician                           | Login                                                                                                    |                     |                     |                          |              |  |  |  |  |
| Physician Login                                                                                          | Dhurisian                                  |                                                                                                    |                     |                     |                          | 📥 Print      |  |  |  |  |
| Request Forgotten Password                                                                               | -                                          | Physician Login                                                                                                    |                     |                     |                          |              |  |  |  |  |
| Find Your Candidate Number                                                                               | First time                                 | First time user? <u>Start here</u>                                                                                                    |                     |                     |                          |              |  |  |  |  |
| Physician Login Help                                                                                     | Returning                                  | user? Login Below:                                                                                                    |                     |                     |                          |              |  |  |  |  |
|                                                                                                    | 6 digit cand                               | 6 digit candidate number 999994 <u>Find your candidate number</u>                                                                                                    |                     |                     |                          |              |  |  |  |  |
|                                                                                                    |                                            | Password Request Forgotten Password                                                                                                    |                     |                     |                          |              |  |  |  |  |
|                                                                                                    |                                            | Login                                                                                                    |                     |                     |                          |              |  |  |  |  |
|                                                                                                    | update you<br>history; regi<br>Access to F | This secure section of the ABIM website allows candidates and diplomates to interact with ABIM. Here you can<br>update your mailing address, e-mail address, and other contact information; view examination and certification<br>history; register for examinations; and enroll and participate in the Maintenance of Certification program.<br>Access to Physician Login and My Home Page sections of this website is granted to diplomates and candidates |                     |                     |                          |              |  |  |  |  |
| of ABIM in order for them to communicate and request information from ABIM. All other use is prohibited. |                                            |                                                                                                    |                     |                     |                          |              |  |  |  |  |

## 2. Select "Report Continuous Quality Improvement activity for practice performance credit"

| American Board<br>of Internal Medicine                                                                                                    |                                                                      | Search Physician                                                             |                                         |                                       |   |
|----------------------------------------------------------------------------------------------------|----------------------------------------------------------------------|------------------------------------------------------------------------------|-----------------------------------------|---------------------------------------|---|
| of Internal Medicine<br>about ABIM news                                                                                                    | become<br>certified<br>by ABIM                                       | maintain &<br>renew<br>your certification                                    | take the<br>exam<br>your complete guide | improve<br>your practice<br>with PIMs |   |
| Home ≻My Home Page                                                                                                    | e                                                                    |                                                                              |                                         |                                       |   |
| My Home Page (JOE TEST)<br>Welcome to your home page on the ABIM website. This<br>candidate number and password. Through this page yo<br>your contact information up-to-date.                                                                                                    |                                                                      | -                                                                            |                                         | <u>Loq Out</u>                        | - |
| My Information         Your ABIM Candidate number is: 999994         • Update contact information (mailing address, phone number, e-mail address)         • Update NPI (National Provider Identifier)         • Update Practice Characteristics Profile         • Change password         • Alter Demo | My Resources                                                         |                                                                              | ition                                   |                                       |   |
| My Examinations                                                                                                    | My Maintenance                                                       | of Certification Pro                                                         | gram                                    |                                       |   |
| <ul> <li>View registration status, exam results and<br/>certification history</li> <li>Register for Examination</li> </ul>                                                                                                    |                                                                      | Iled in the Maintenance o<br>aintenance of Certification<br>to Third Parties |                                         |                                       |   |
| C                                                                                                    | <ul> <li>Order Medical Know</li> <li>Order Practice Impri</li> </ul> | overnent module (PIM)                                                        | ion Examination                         | e credit                              |   |

## 3. Select Program

organization managing the CQI program. Otherwise, please indicate the program you participated in below and click "Continue" to fill out the attestation form required to receive ABIM credit.

## ABIM Approved CQI Programs:

- O American College of Cardiology (ACC) D2B: Door-to-Balloon Time Initiative
- O American College of Physicians (ACP) ACPNet: COPD
- O American College of Physicians (ACP) Closing the Gap Cardiovascular Risk
- O American College of Physicians (ACP) Closing the Gap Diabetes Care
- O American College of Physicians (ACP) Closing the Gap Immunizations
- O American College of Physicians (ACP) Geriatrics Initiative (PRIME project)
- O American College of Physicians (ACP) Innovations in Practice Program
- ACR Practice Improvement Module AIM:RA
- O ACR Practice Improvement Module AIM:Gout
- O American Heart Association (AHA) Get With The Guidelines (GWTG)
- O Health Partners Medical Group Minneapolis, Minnesota
- O Henry Ford Health System QI Initiative
- O Improving Performance in Practice Project (IPIP)
- 🔘 Mayo QUEST
- O MeritCare Heath System Fargo, North Dakota
- O Northern California Permanente Medical Group
- O Prairie Cardiovascular Consultants Springfield, Illinois
- O Southern California Permanente Medical Group
- O University of Michigan School of Medicine Continuous Quality Improvement Program (UMMS CQIP)
- Yale New Haven Hospital

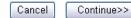